【民泊制度運営システムで定期報告を行うには】

 $\blacksquare$ 

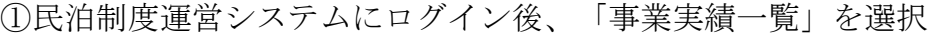

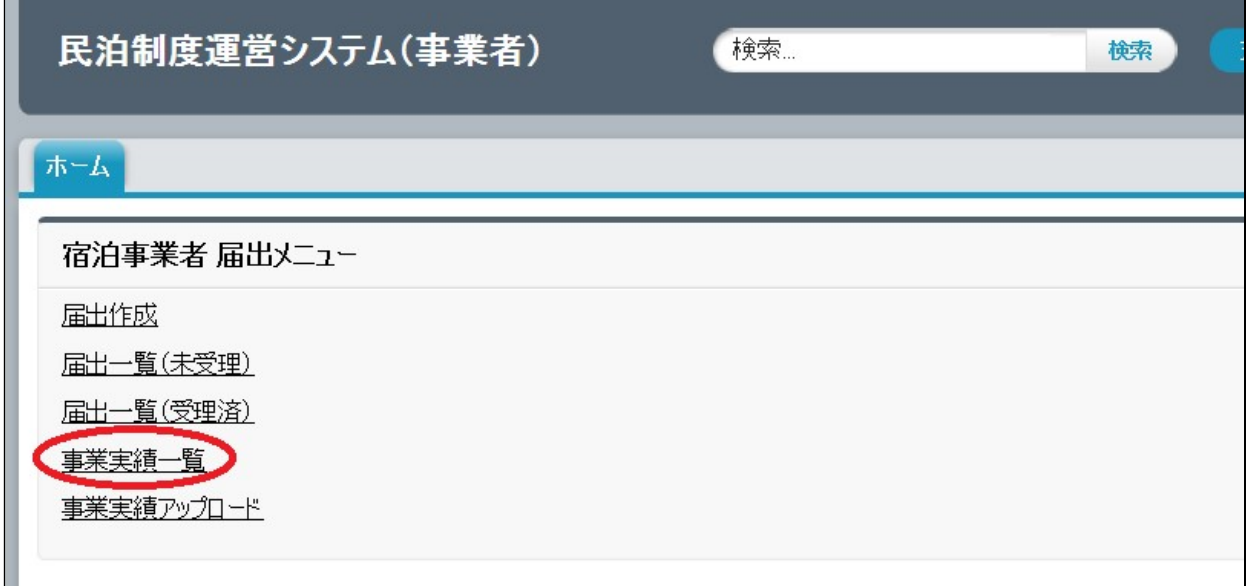

② 「新規事業実績」を選択するとカレンダー画面に移り、定期報告ができる。

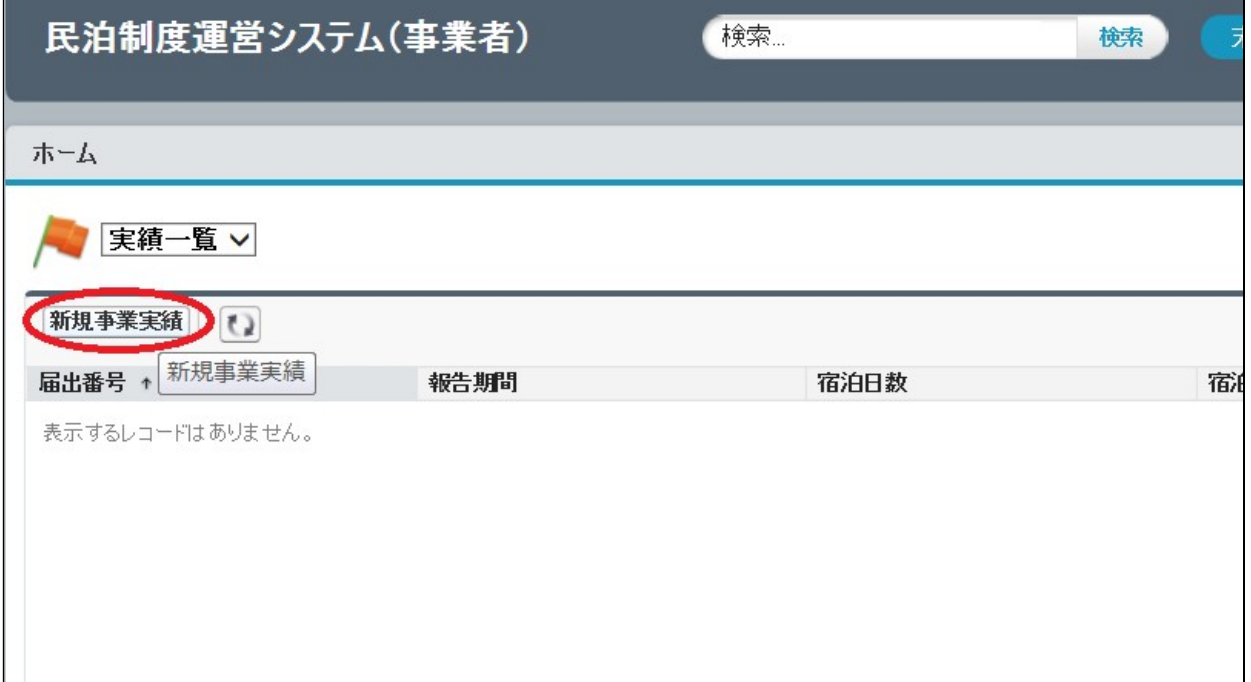